## **BIMM 143 More on R functions and packages**

**Lecture 7**

**Barry Grant UCSan Diego** 

<http://thegrantlab.org/bimm143>

…

• Covered the When*,* Why*,* What and How of writing your own R functions.

- Covered the **When***,* Why*,* What and How of writing your own R functions.
	- **When**: When you find yourself doing the same thing 3 or more times with repetitive code consider writing a function.

- Covered the When*,* **Why***,* What and How of writing your own R functions.
	- ➡ **When**: When you find yourself doing the same thing 3 or more times with repetitive code consider writing a function.

### ➡ **Why**:

- 1. Makes the purpose of the code more clear
- 2. Reduces mistakes from copy/paste
- 3. Makes updating your code easer
- 4. Reduces code duplication and facilitates re-use.

- Covered the When*,* Why*,* **What** and How of writing your own R functions.
	- ➡ **What**: A function is defined with:
		- 1. A user selected name,
		- 2. A comma separated set of input arguments, and
		- 3. Regular R code for the function body including an optional output return value e.g.

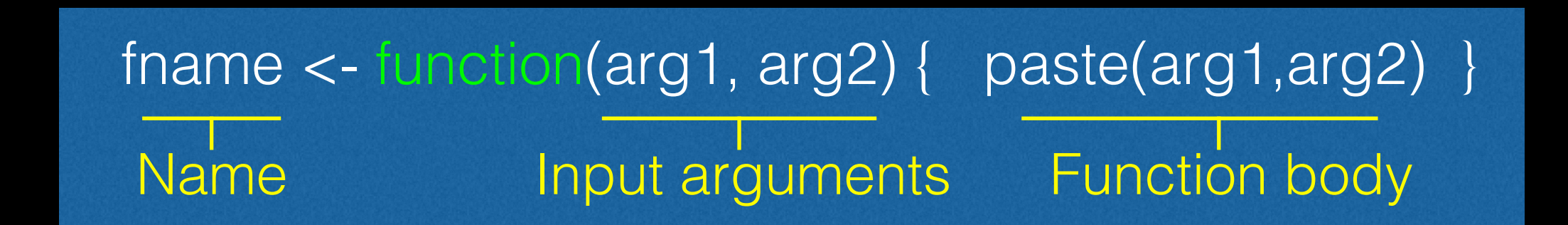

### Every function in R has the same parts

```
rescale <- function(x, na.rm=TRUE, plot=FALSE, ...) { 
    rng <-range(x, na.rm=na.rm)
   answer \leftarrow (x - rng[1]) / (rng[2] - rng[1])
    if(plot) { 
      plot(answer, ...) 
 }
    return(answer)
}
```
**Name**: We can run the function by typing its name followed by brackets.

```
rescale <- function(x, na.rm=TRUE, plot=FALSE, ...) { 
    rng <-range(x, na.rm=na.rm)
   answer \leftarrow (x - rng[1]) / (rng[2] - rng[1])
```

```
 if(plot) { 
      plot(answer, ...) 
 }
```

```
 return(answer)
```
}

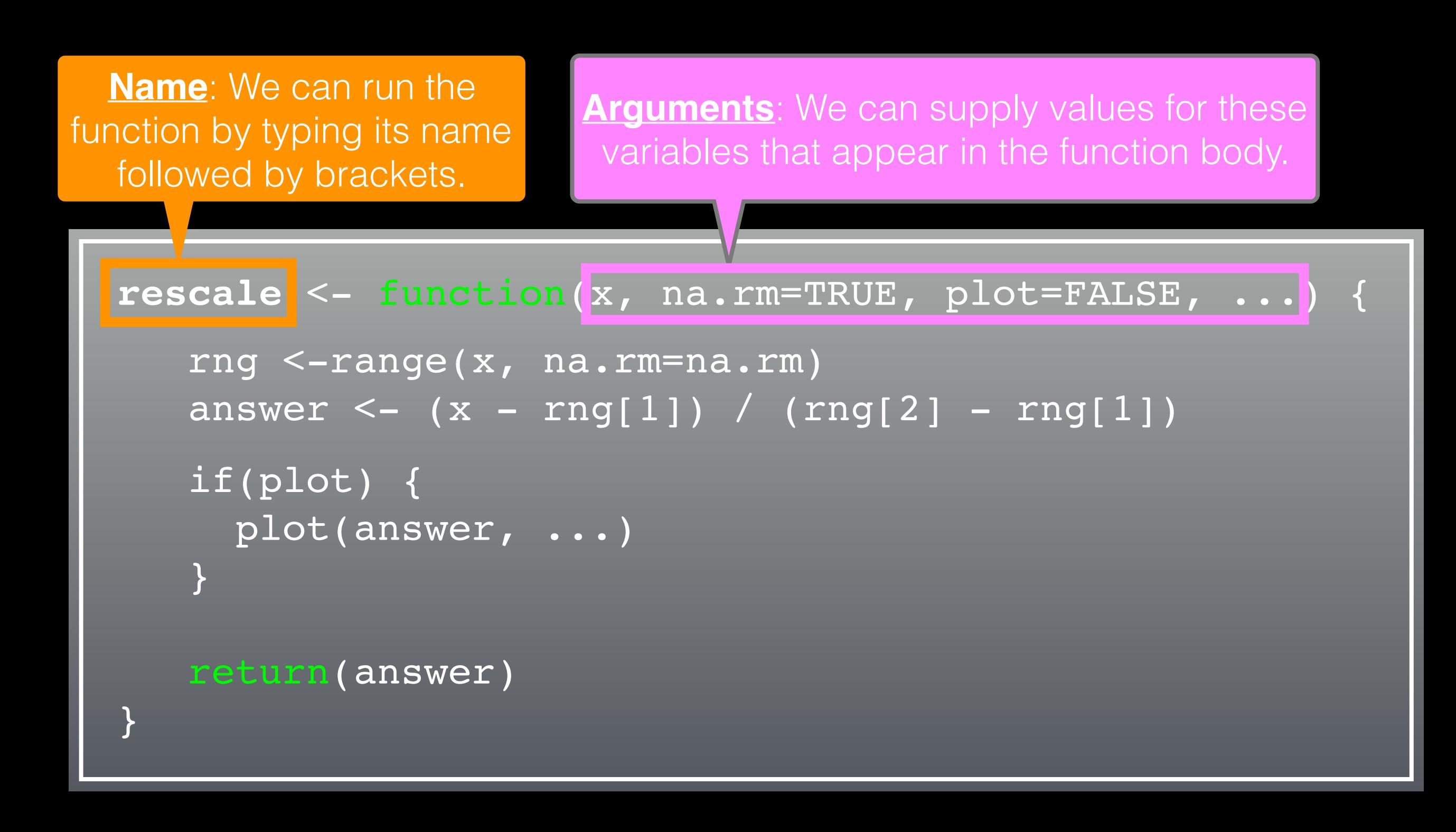

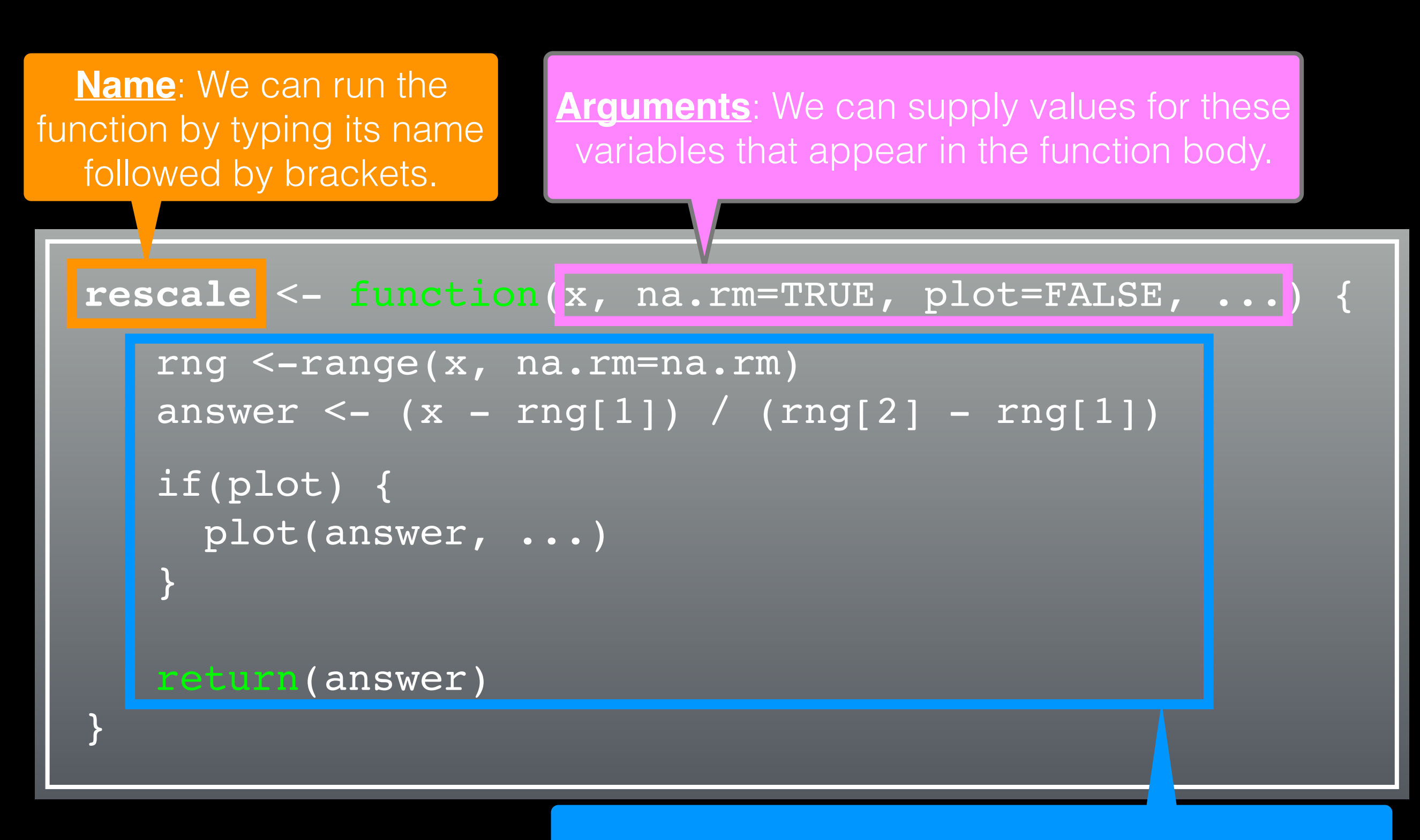

**Body**: R will run this code whenever we call the function by typing its name followed by brackets.

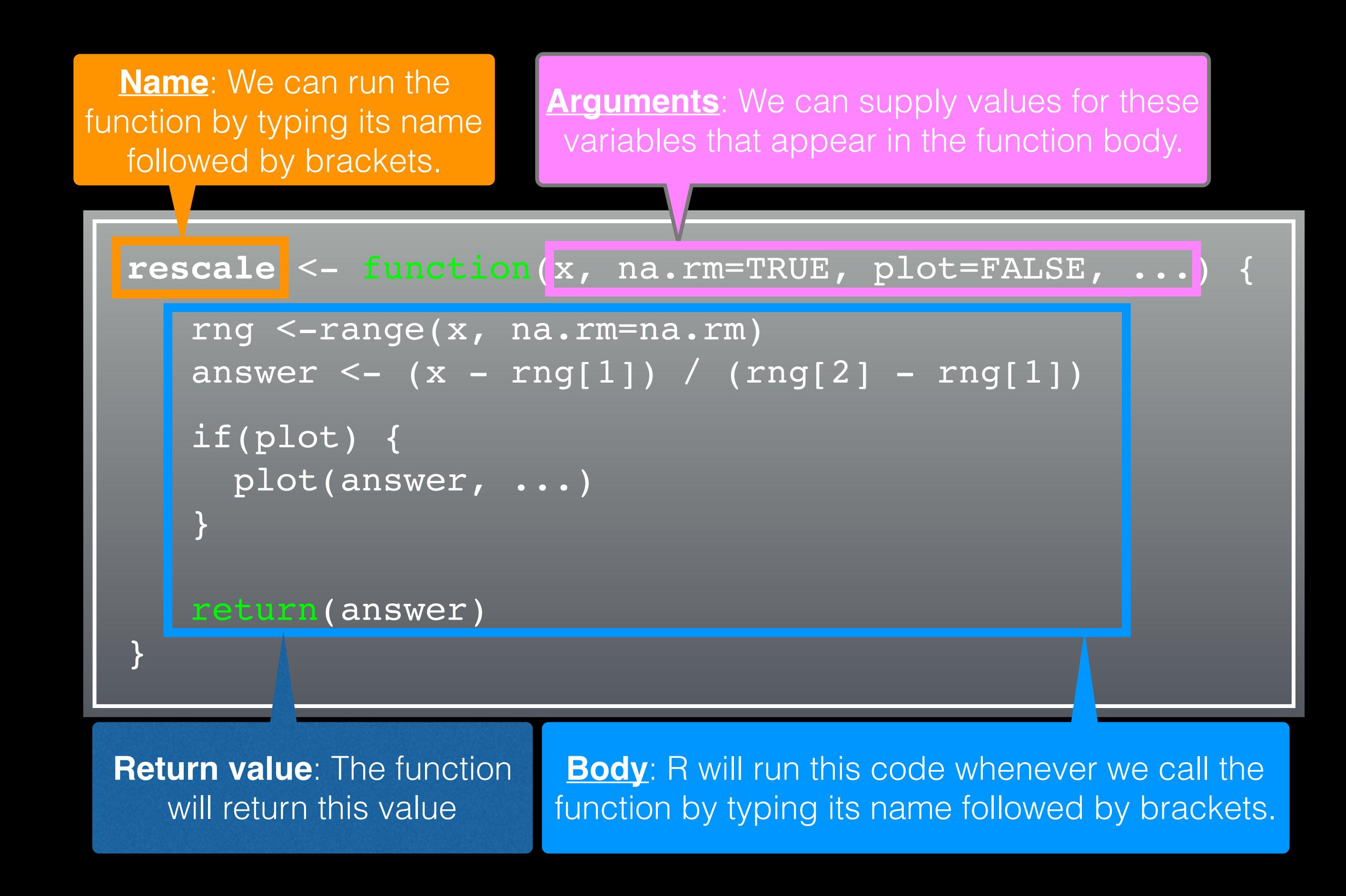

- ➡ **How**: Follow a step-by-step procedure to go from working code snippet to refined and tested function.
	- 1. Start with a simple problem and write a working snippet of code.
	- 2. Rewrite for clarity and to reduce duplication
	- 3. Then, and only then, turn into an initial function
	- 4. Test on small well defined input
	- 5. Report on potential problem by failing early and loudly!

➡ **How**: Follow a step-by-step procedure to go from working code snippet to refined and tested function.

1. Start with a simple problem and write a working snippet of code.

- 2. Rewrite for clarity and to reduce duplication
- 3. Then, and only then, turn into an initial function
- 4. Test on small well defined input

5. Report on potential problem by failing early and loudly!

# Recap…

1. Start with a simple problem and write a working snippet of code.

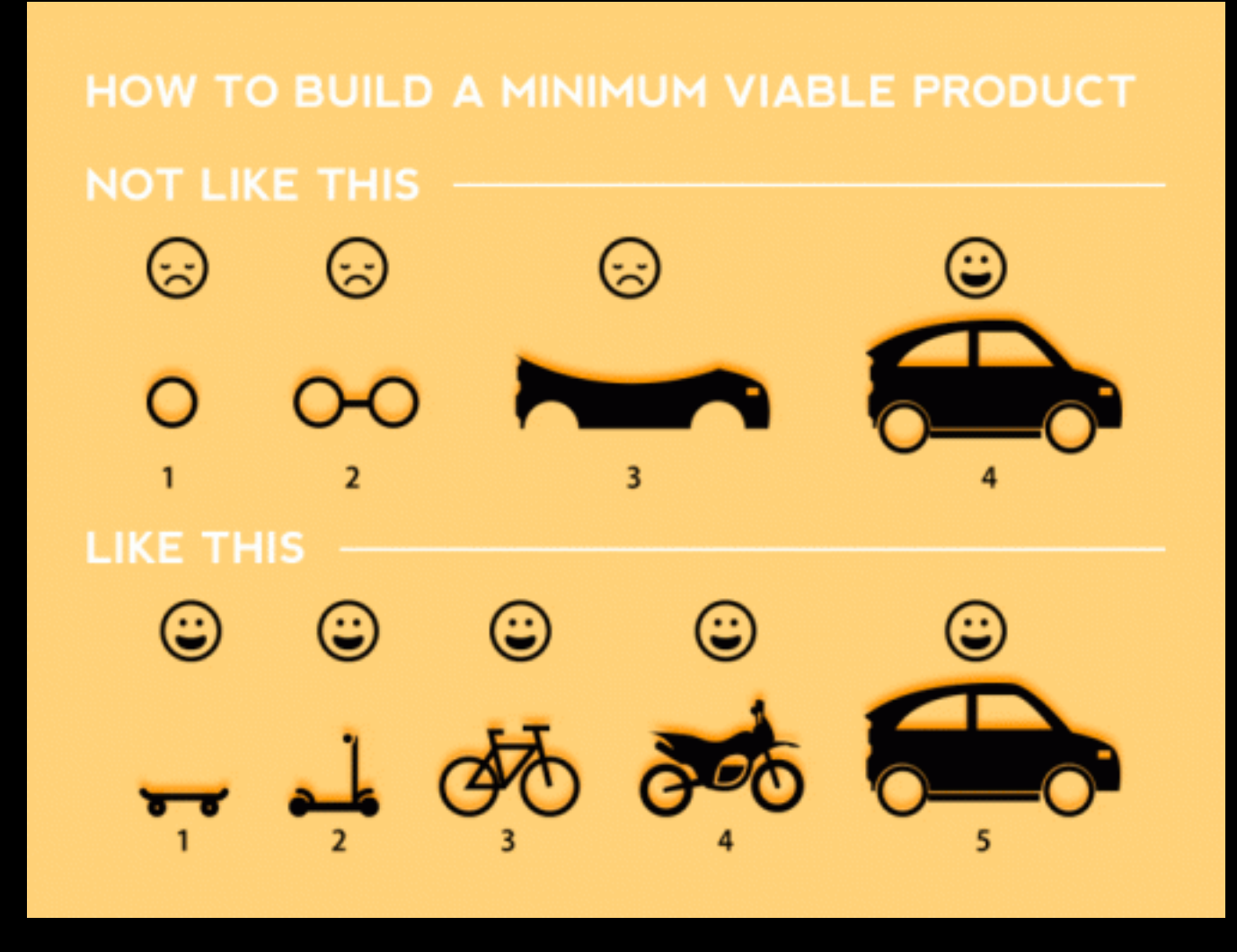

Build that skateboard before you build the car.

A limited but functional thing is very useful and keeps the spirits high.

[Image credit: Spotify development team]

Back by popular demand **More examples of how to write your own functions!**

source("http://tinyurl.com/rescale-R") Revisit our first example function from last day…

```
rescale <- function(x, na.rm=TRUE, plot=FALSE, ...) { 
    rng <-range(x, na.rm=na.rm)
   answer \lt- (x - rng[1]) / (rng[2] - rng[1]) if(plot) { 
      plot(answer, ...) 
 }
    return(answer)
}
```
# Test fail rescale( c(1,10,"string") )

# The functions warning() and stop()

- The functions warning() and stop() are used inside functions to handle and report on unexpected situations
- They both print a user defined message (which you supply as a character input argument to the warning() and stop() functions).
- However, warning() will keep on going with running the function body code whereas stop() will terminate the action of the function.
- A common idiom is to use stop ("some message") to report on unexpected input type or other problem early in a function, - i.e. **"Fail early and loudly!"**

rescale2 <- function(x, na.rm=TRUE, plot=FALSE, ...) {

```
 if( !is.numeric(x) ) {
       stop("Input x should be numeric", call.=FALSE)
 }
    rng <-range(x, na.rm=na.rm)
   answer \leftarrow (x - rng[1]) / (rng[2] - rng[1])
    if(plot) { 
       plot(answer, ...) 
    }
    return(answer)
```
source("http://tinyurl.com/rescale-R")

}

rescale2 <- function(x, na.rm=TRUE, plot=FALSE, ...) {

```
 if( !is.numeric(x) ) {
       stop("Input x should be numeric", call.=FALSE)
 }
```

```
 rng <-range(x, na.rm=na.rm)
```

```
answer \leftarrow (x - rng[1]) / (rng[2] - rng[1])
```

```
 if(plot) { 
      plot(answer, ...)
 }
   return(answer)
```
}

source("http://tinyurl.com/rescale-R")

# Suggested steps for writing your functions

- 1. Start with a simple problem and get a working snippet of code
- 2. Rewrite to use temporary variables (e.g. x, y, df, m etc.)
- 3. Rewrite for clarity and to reduce calculation duplication
- 4. Turn into an initial function with clear useful names
- 5. Test on small well defined input and (subsets of) real input
- 6. Report on potential problem by failing early and loudly!
- Refine and polish

# **Side-Note**: What makes a good function?

### **Correct**

- Understandable (remember that functions are for humans and computers)
- Correct + Understandable = **Obviously correct**
- Use sensible names throughout. What does this code do?

```
baz \leftarrow foo(df, v=0)
df2 < replace missing(df, value=0)
```
• Good names make code understandable with minimal context. You should strive for self-explanatory names

# More examples

• We want to write a function, called both\_na(), that counts how many positions in two input vectors, x and y, both have a missing value

```
# Should we start like this?
both na <- function(x, y) {
   # something goes here?
}
```
# **No**! Always start with a simple definition of the problem

• We should start by solving a simple example problem first where we know the answer.

```
# Lets define an example x and y
\boxed{\text{x} \leftarrow \text{c} ( 1, 2, NA, 3, NA)
y \sim -c(NA, 3, NA, 3, 4)
```
• Here the answer should be **1** as only the third position has NA in both inputs x and y.

**Tip**: Search for existing functionality to get us started…

## Get a **working snippet** of code first that is close to what we want

*# Lets define an example x and y*  $x \le -c(1, 2, NA, 3, NA)$  $y \le -c(NA, 3, NA, 3, 4)$ 

*# Use the is.na() function* is.na(x) FALSE FALSE TRUE FALSE TRUE

Get a **working snippet** of code first that is close to what we want

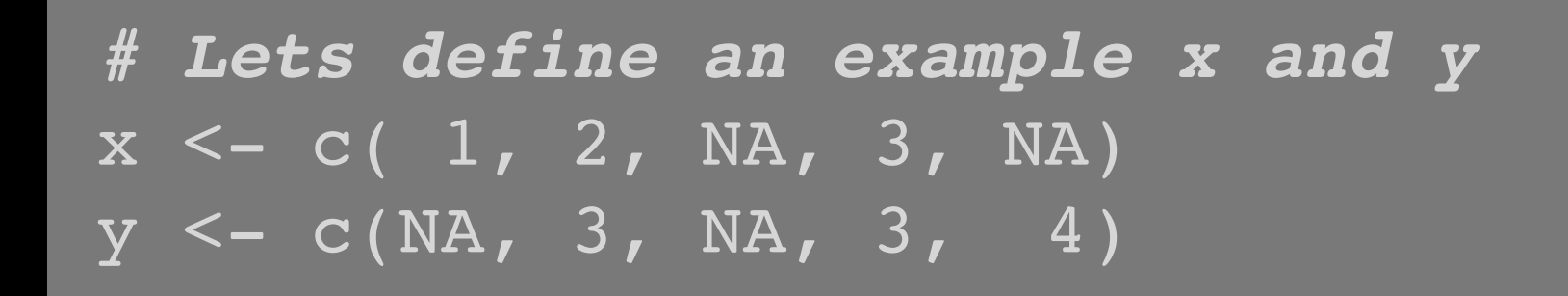

*# Use the is.na() function* is.na(x) [1] FALSE FALSE TRUE FALSE TRUE

sum( is.na(x) ) Q. How many TRUE values are there?

## Get a **working snippet** of code first that is close to what we want

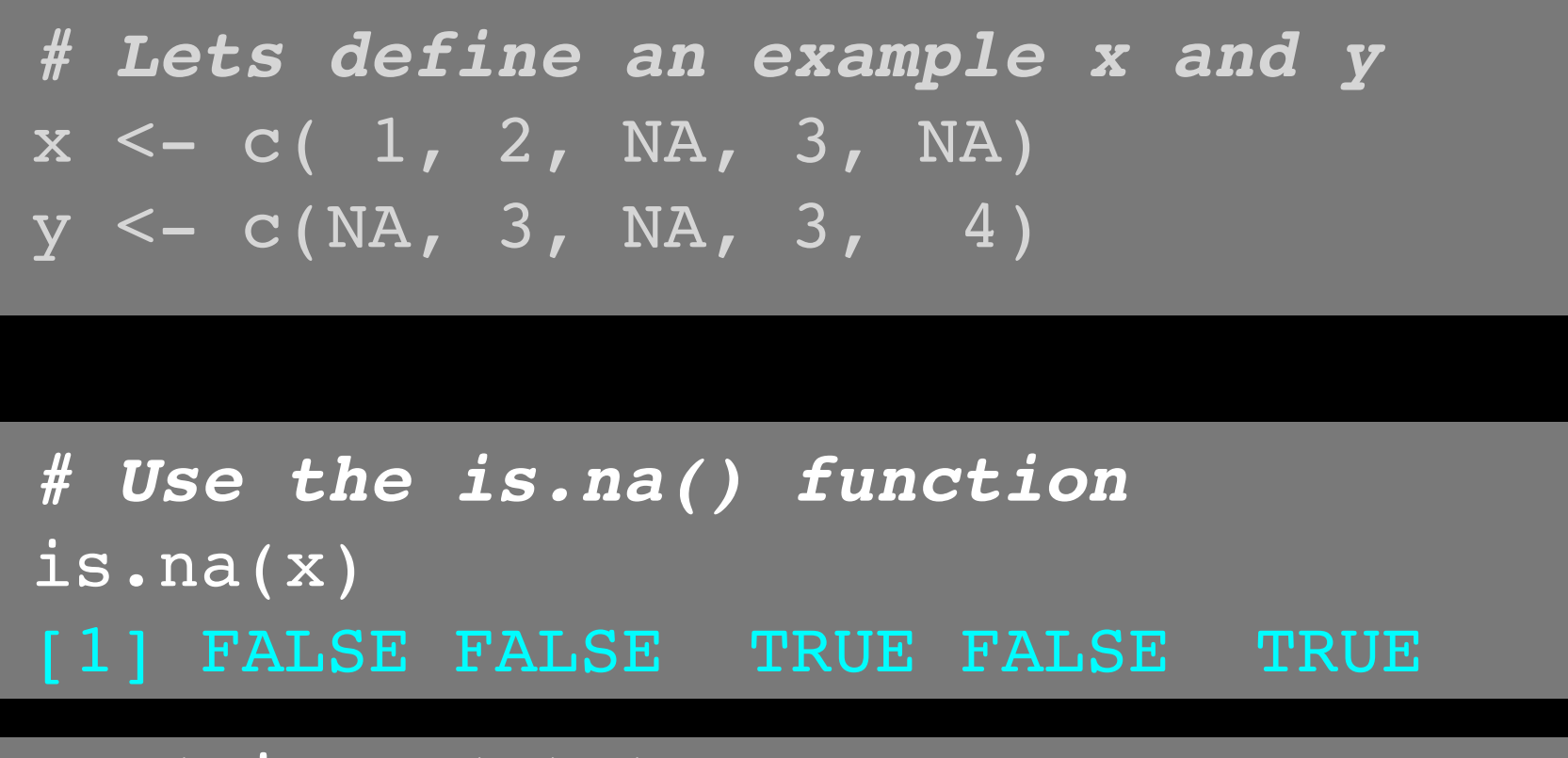

sum( is.na(x) ) [1] 2

```
# Putting together!
sum( is.na(x) & is.na(y) )
[1] 1
```
# Then rewrite your snippet as a *first* function

*# Lets define an example x and y*  $x \le -c(1, 2, NA, 3, NA)$  $y \le -c(NA, 3, NA, 3, 4)$ 

*# Our working snippet* sum( is.na(x) & is.na(y) )

```
# No further simplification necessary
both na <- function(x, y) {
   sum( is.na(x) & is.na(y) )
```
}

# Test on various inputs (a.k.a. eejit proofing)

We have a function that works in at least one situation, but we should probably check it works in others.

$$
x \leftarrow c(NA, NA, NA)
$$
  
\n $y1 \leftarrow c(1, NA, NA)$   
\n $y2 \leftarrow c(1, NA, NA, NA)$ 

```
both na(x, y1)[1] 2
```

```
What will this return?
both na(x, y2)
```
# Report on potential problem by failing early and loudly!

• The generic warning with recycling behavior of the last example may not be what you want as it could be easily missed especially in scripts.

```
both na2 <- function(x, y) {
```

```
if(length(x) != length(y)) { } stop("Input x and y should be the same length")
 }
```

```
 sum( is.na(x) & is.na(y) )
```
}

### **Refine and polish:** Make our function more useful by returning more information

both\_na3 <- function(x, y) {

}

```
if(length(x) != length(y)) {
   scob( fubur x and y should be vectors of the same fe
 stop("Input x and y should be vectors of the same length")
 }
```

```
na.in.both \leq - ( is.na(x) & is.na(y) )
na.number <- sum(na.in.both)
 na.which <- which(na.in.both)
```

```
 message("Found ", na.number, " NA's at position(s):", 
         paste(na.which, collapse=", ") )
```
return( list(number=na.number, which=na.which) )

## **Re-cap**: Steps for function writing

- 1. Start with a simple problem and get a working snippet of code
- 2. Rewrite to use temporary variables
- 3. Rewrite for clarity and to reduce calculation duplication
- 4. Turn into an initial function
- 5. Test on small well defined input and (subsets of) real input
- 6. Report on potential problem by failing early and loudly!
- 7. Refine and polish,
- 8. Document and comment within the code on your reasoning.

# One last example

Find common genes in two data sets and return their associated data (from each data set)

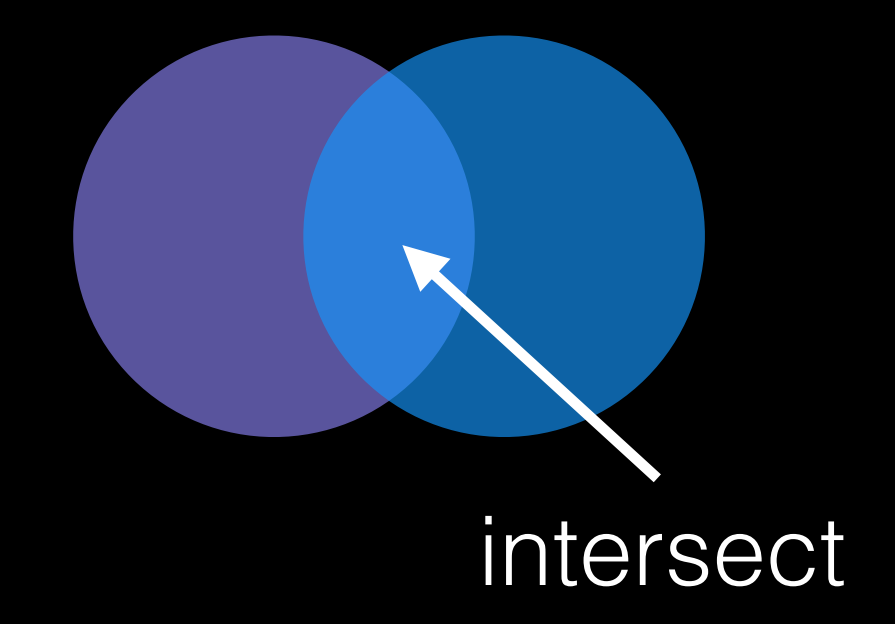

*# Start with a simple version of the problem* df1 <- data.frame(IDs=c("gene1", "gene2", "gene3"), exp=c(2,1,1), stringsAsFactors=FALSE) df2 <- data.frame(IDs=c("gene2", "gene4", "gene3", "gene5"), exp=c(-2, NA, 1, 2), stringsAsFactors=FALSE) **Follow along!**

*# Start with a simple version of the problem* df1 <- data.frame(IDs=c("gene1", "gene2", "gene3"), exp=c(2,1,1), stringsAsFactors=FALSE) df2 <- data.frame(IDs=c("gene2", "gene4", "gene3", "gene5"), exp=c(-2, NA, 1, 2), stringsAsFactors=FALSE) **Follow along!**

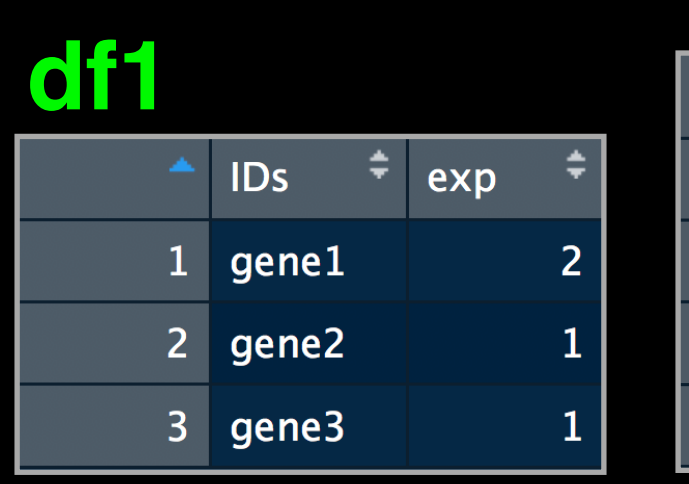

### **df2**

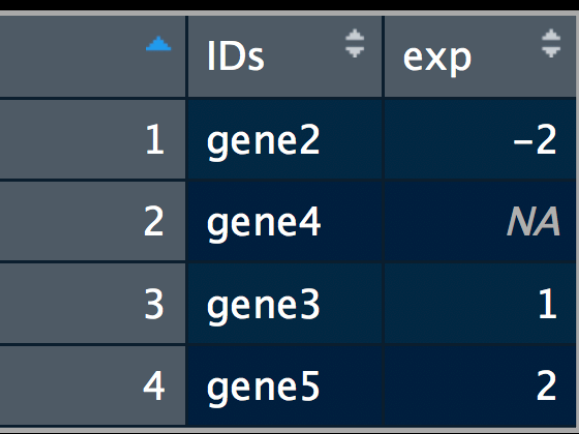

```
Follow along!
# Start with a simple version of the problem
df1 <- data.frame(IDs=c("gene1", "gene2", "gene3"),
                      exp=c(2,1,1),
                       stringsAsFactors=FALSE)
df2 <- data.frame(IDs=c("gene2", "gene4", "gene3", "gene5"),
                      exp=c(-2, NA, 1, 2), stringsAsFactors=FALSE)
# Simplify further to single vectors
x < -df15IBsy \le -d f 2 \sinhy# Now what do we do?
                                             x
                                                                   ٠
                                                               IDs
                                                                     exp
                                               ÷I
                                                     ÷۱
                                           IDs
                                                 exp
                                                             1 gene2
                                                                        -21 genel
                                                     2<sup>1</sup>2 gene4
                                                                        NA
                                                             3 gene3
                                         2 gene2
                                                                         1
                                          do <mark>gene3</mark>
                                                              gene5
                                                                         2<sup>1</sup>
```
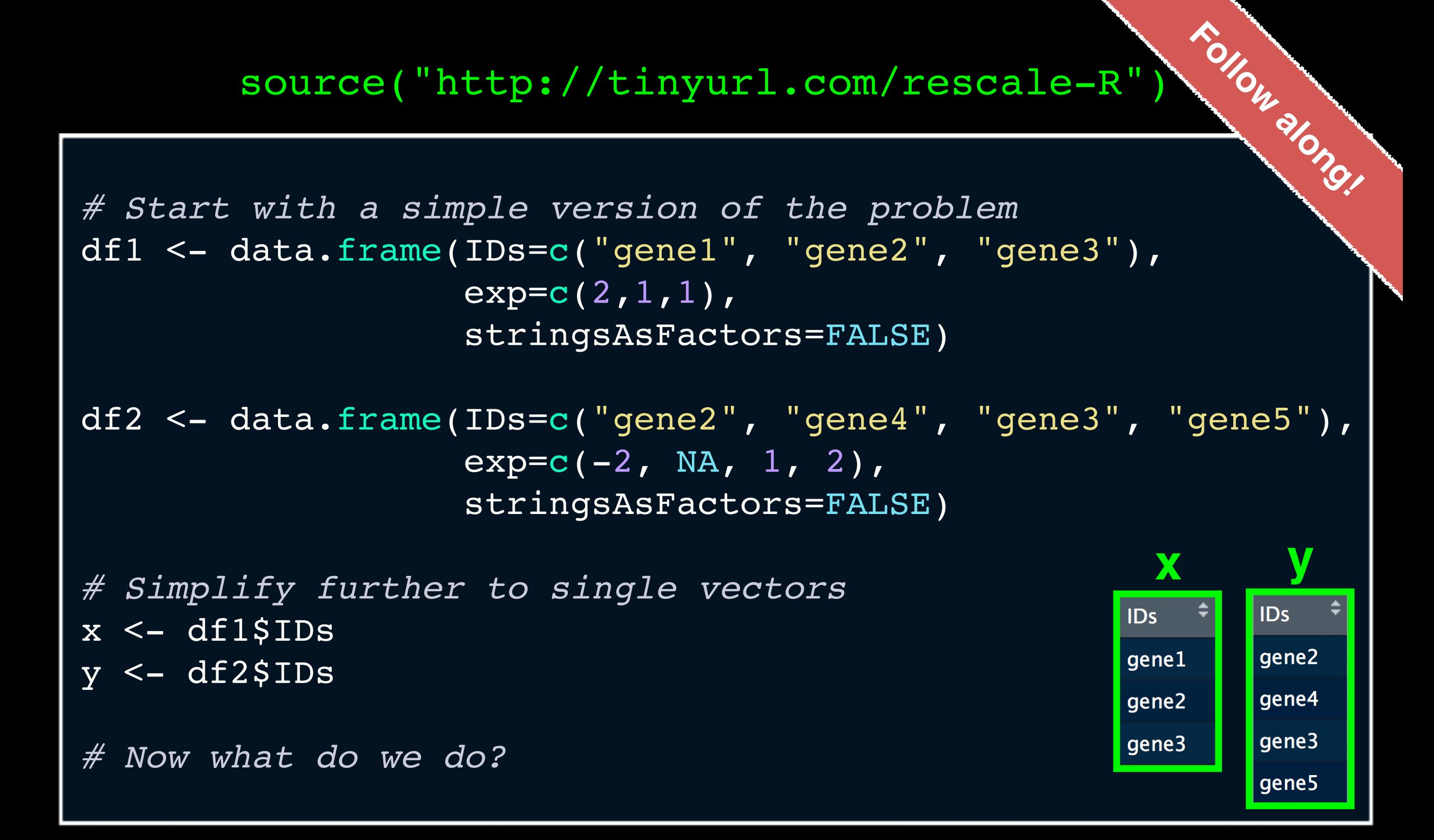

**Tip**: Search for existing functionality to get us started…

```
# Simplify further to single vectors
x <- df1$IDs
y <- df2$IDs
```
*# Search for existing functionality to get us started...* ??intersect

```
intersect(x, y)
#> [1] "gene2" "gene3"
```
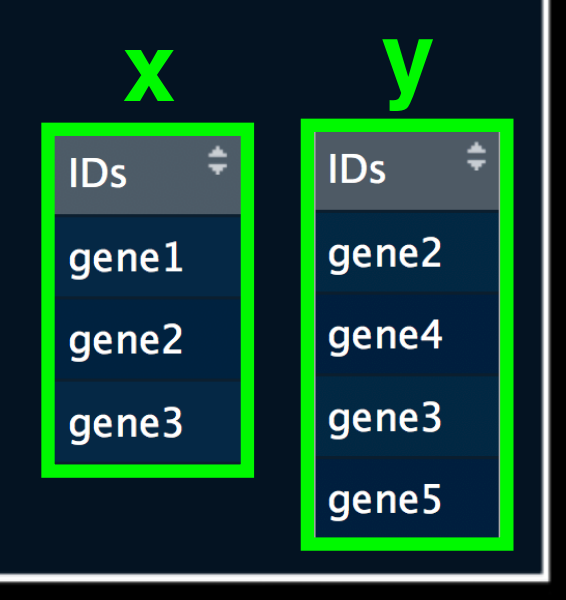

**Follow along!**

### Close but not useful for returning indices yet.
```
# Simplify further to single vectors
x <- df1$IDs
y <- df2$IDs
```
*# Search for existing functionality to get us started...* ??intersect

```
intersect(x, y)
#> [1] "gene2" "gene3"
```
*# Back to search results...* ?intersect

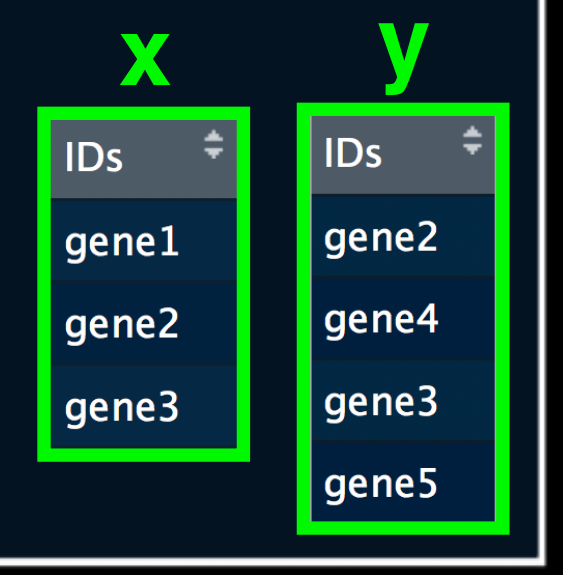

**Follow along!**

Close but not useful for returning indices yet.

*# This looks like a more useful starting point - indices!* x %**in**% y *#> [1] FALSE TRUE TRUE*

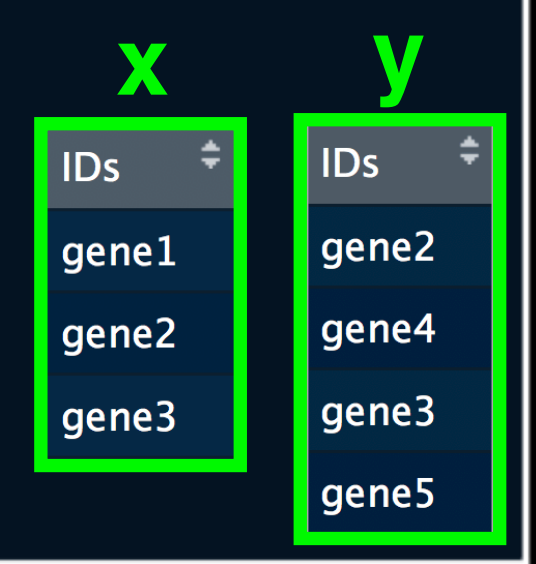

**Follow along!**

*# This looks like a more useful starting point - indices!* x %**in**% y *#> [1] FALSE TRUE TRUE*

x[x %**in**% y] *#> [1] "gene2" "gene3"*

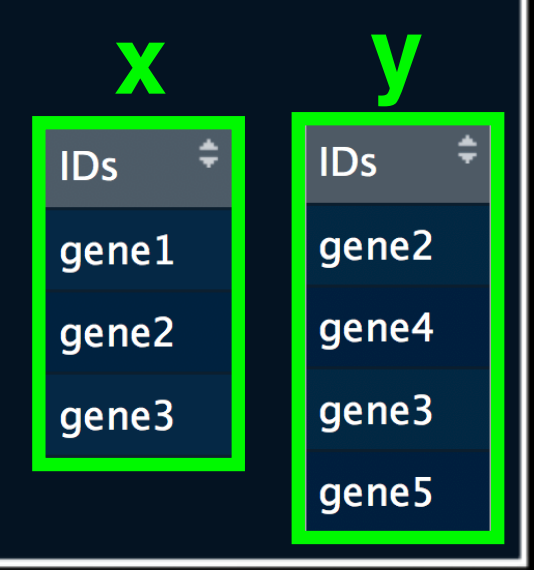

**Follow along!**

**Follow along!**

gene5

```
# This looks like a more useful starting point - indices!
x %in% y
#> [1] FALSE TRUE TRUE
x[x %in% y]
#> [1] "gene2" "gene3"
y[ y %in% x ]
#> [1] "gene2" "gene3"
                                                        x y# We can now cbind() these these results...
cbind( x[ x %in% y ], y[ y %in% x ] )
                                                             \overline{1}Ds \overline{t}IDs
#> [,1] [,2] 
                                                             gene2
                                                      gene1
#> [1,] "gene2" "gene2"
                                                             qene4
                                                      gene2
#> [2,] "gene3" "gene3"
                                                             gene3
                                                      gene3
```

```
Follow along!
# This looks like a more useful starting point - indices!
x %in% y
#> [1] FALSE TRUE TRUE
x[x %in% y]
#> [1] "gene2" "gene3"
y[ y %in% x ]
#> [1] "gene2" "gene3"
                                Working Snippet!x y
# We can now cbind() these these results...
cbind( x[ x %in% y ], y[ y %in% x ] )
                                                              \overline{1}Ds \overline{t}IDs
#> [,1] [,2] 
                                                              gene2
                                                       gene1
#> [1,] "gene2" "gene2"
                                                              qene4
                                                       gene2
#> [2,] "gene3" "gene3"
                                                              gene3
                                                       gene3
                                                              gene5
```
## **RStudio Tip:** Extract function

• You can use the **Extract Function** feature of the RStudio IDE to turn a piece of code into a function.

#### ‣ **Code > Extract Function**

It is good practice to double check it has set your function input arguments correctly and of course further test, refine and polish...

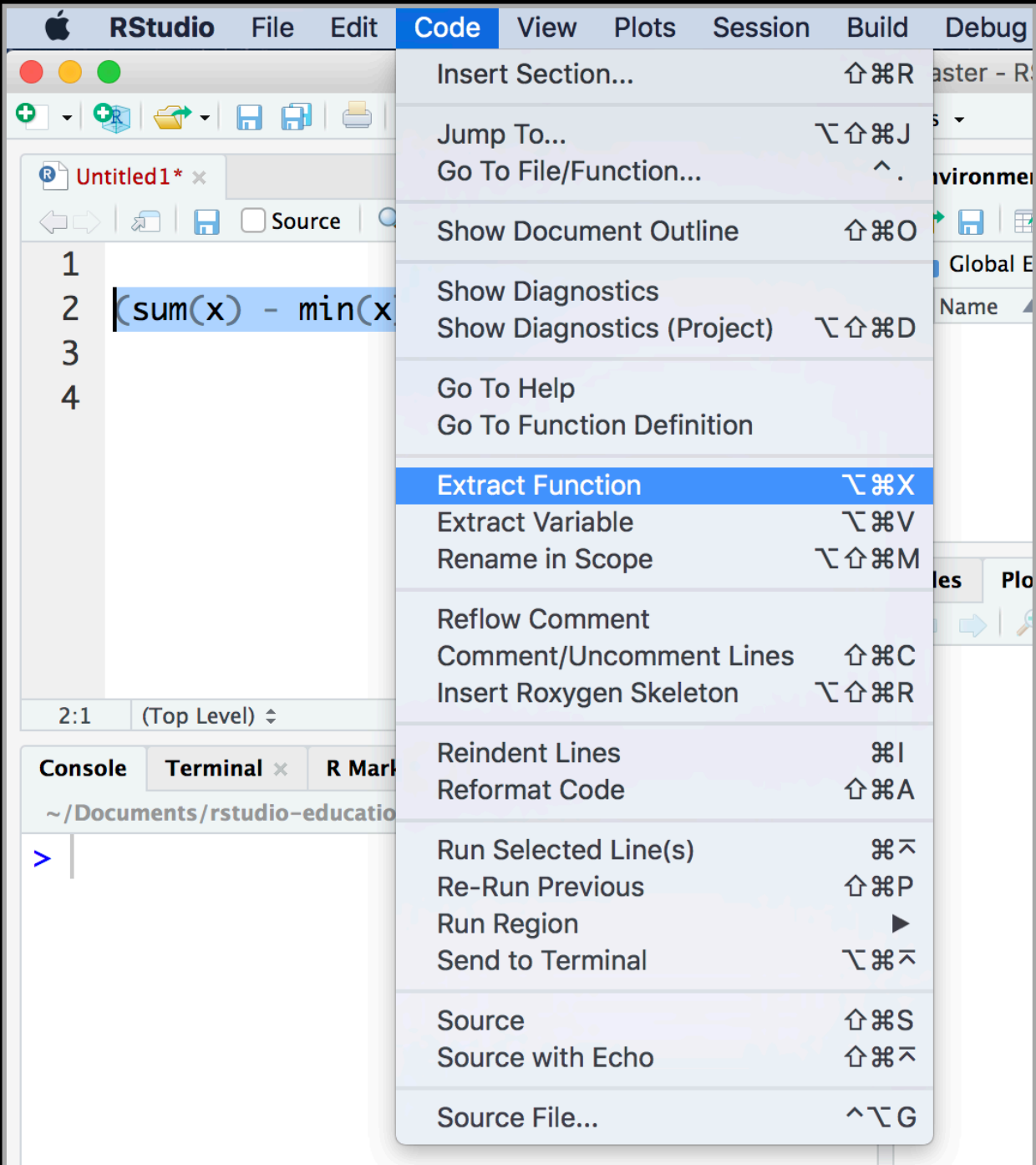

*# Our previous working snippet...* cbind( x[ x %**in**% y ], y[ y %**in**% x ] )

*# Make this snippet into a first function* gene\_intersect <- **function**(x, y) { cbind( x[ x %**in**% y ], y[ y %**in**% x ] )

*# Looks good so far but we need to work with data frames* gene intersect(x, y)

*#> [,1] [,2] #> [1,] "gene2" "gene2" #> [2,] "gene3" "gene3"*

}

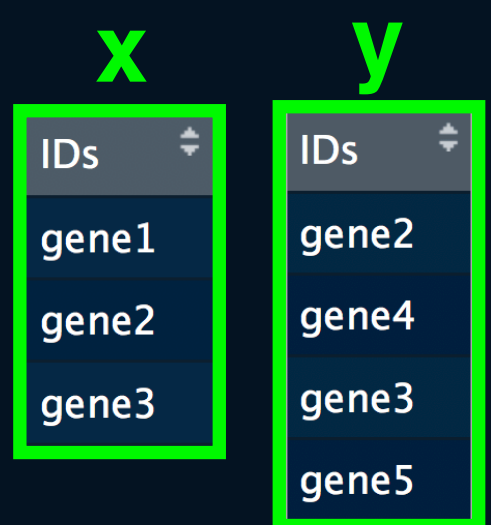

**Follow along!**

*# Our previous working snippet...* cbind( x[ x %**in**% y ], y[ y %**in**% x ] )

```
# Make this snippet into a first function
gene_intersect <- function(x, y) {
   cbind( x[ x %in% y ], y[ y %in% x ] )
```
*# Looks good so far but we need to work with data frames* gene\_intersect(x, y) **df2**

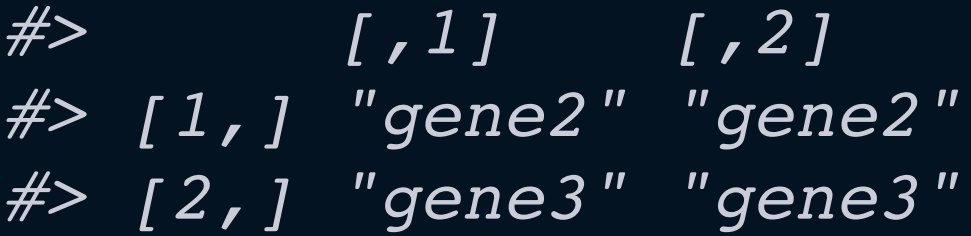

}<br>}

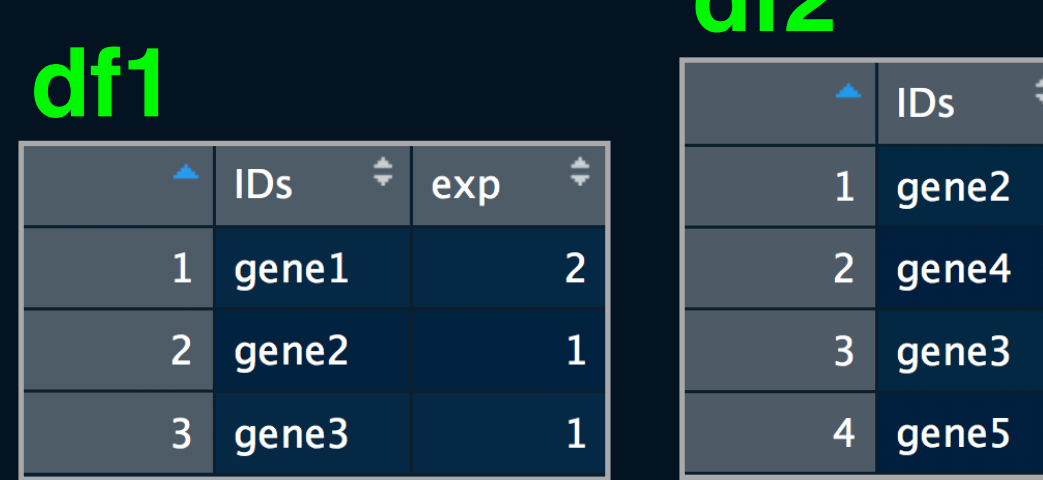

**Follow along!**

exp

 $-2$ 

**NA** 

```
# Lets edit to take input data frames
gene_intersect2 <- function(df1, df2) {
  cbind( df1[ df1$IDs %in% df2$IDs, ],
        df2[ df2$IDs %in% df1$IDs, "exp"] )
}
# Correct but yucky format for 2nd colnames
gene intersect2(df1, df2)
#> IDs exp df2[df2$IDs %in% df1$IDs, "exp"]
#> 2 gene2 1 -2#> 3 gene3 1 1
```
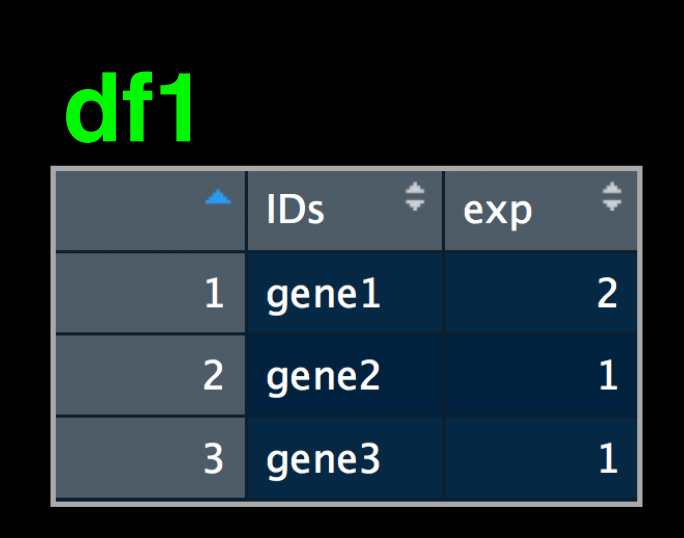

### **df2**

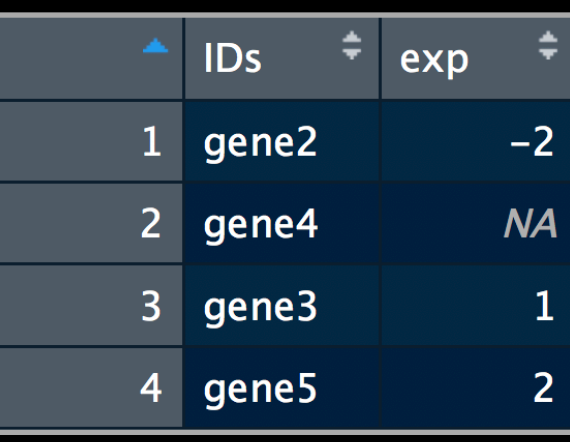

**Follow along!**

**Follow along!**

```
# Lets edit to take input data frames
gene_intersect2 <- function(df1, df2) {
  cbind( df1[ df1$IDs %in% df2$IDs, ],
         df2[ df2$IDs %in% df1$IDs, "exp"] )
}
# Correct but yucky format for 2nd colnames
gene intersect2(df1, df2)
#> IDs exp df2[df2$IDs %in% df1$IDs, "exp"]
#> 2 gene2 1 -2#> 3 gene3 1 1
```
**N.B.** Our input \$IDs column name may change:

So lets add flexibility by allowing the user to specify the gene containing column name

```
# Experiment first to make sure things are as we expect
gene.colname="IDs"
df1[,gene.colname]
#> [1] "gene1" "gene2" "gene3"
                                                     Follow along!
```

```
# Next step: Add df1[,gene.colname] etc to function.
gene_intersect3 <- function(df1, df2, gene.colname="IDs") {
                                                      Follow along!
```

```
 cbind( df1[ df1[,gene.colname] %in%
             df2[,gene.colname], ],
        exp2=df2[ df2[,gene.colname] %in% 
             df1[,gene.colname], "exp"] )
```
}

```
# Works but the function is not kind on the reader
gene intersect3(df1, df2)
#> IDs exp exp2
#> 2 gene2 1 -2
#> 3 gene3 1 1
```
*# Improve by simplifying for for human consumption*  gene intersect4 <- **function**(df1, df2, gene.colname="IDs") **Follow along!**

df1.name <- df1[,gene.colname] df2.name <- df2[,gene.colname]

 df1.inds <- df1.name %**in**% df2.name df2.inds <- df2.name %**in**% df1.name

```
 cbind( df1[ df1.inds, ],
        exp2=df2[ df2.inds, "exp"] )
```
}

*# Improve by simplifying for for human consumption*  gene intersect4 <- function(df1, df2, gene.colname="IDs") **Follow along!**

```
 df1.name <- df1[,gene.colname]
 df2.name <- df2[,gene.colname]
```

```
 df1.inds <- df1.name %in% df2.name
 df2.inds <- df2.name %in% df1.name
```

```
 cbind( df1[ df1.inds, ],
       exp2=df2[ df2.inds, "exp" ]
```

```
# Getting closer!
gene intersect4(df1, df2)
#> IDs exp exp2
#> 2 gene2 1 -2
#> 3 gene3 1 1
```
}

```
# Test, break, fix, text again
df1 <- data.frame(IDs=c("gene1", "gene2", "gene3"),
                  exp=c(2,1,1), stringsAsFactors=FALSE)
df3 <- data.frame(IDs=c("gene2", "gene2", "gene5", "gene5"),
                  exp=c(-2, NA, 1, 2), stringsAsFactors=FALSE)
# Works but could do with more spit and polish!
gene intersect4(df1, df3)
#> IDs exp exp2
#> 1 gene2 1 -2
#> 2 gene2 1 NA
#> Warning in data.frame(..., check.names = FALSE): row 
names were found from a short variable and have been 
discarded
                                                    Follow along!
```
**Follow along!**

```
# Additional features we could add
# - Catch and stop when user inputs weird things
# - Use different colnames for matching in df1 and df2, 
# - Match based on the content of multiple columns,
# - Optionally return rows not in df1 or not in df2 with NAs
# - Optionally sort results by matching column
# - etc...
```

```
merge(df1, df2, by="IDs")
#> IDs exp.x exp.y
#> 1 gene2 1 -2
#> 2 gene3 1 1
```
## For more details refer to sections 2-5 in last days handout!

[https://bioboot.github.io/bimm143\\_F19/lectures/#6](https://bioboot.github.io/bimm143_F19/lectures/#6)

Remember **Section 1B** (question 6) is your last days homework (see also scoring rubric).

The **Sections 2** to **5** are there for your benefit.

## **Your turn...**

**Practice!** 

• Write a function grade() to determine an overall grade from a vector of student homework assignment scores dropping the lowest single alignment score.

```
# student 1
c(100, 100, 100, 100, 100, 100, 100, 90)# student 2
c(100, NA, 90, 90, 90, 90, 97, 80)
```
## **Your turn...**

**Practice!** 

• Write a function grade() to determine an overall grade from a vector of student homework assignment scores dropping the lowest single alignment score.

```
# student 1
c(100, 100, 100, 100, 100, 100, 100, 90)# student 2
c(100, NA, 90, 90, 90, 90, 97, 80)
# now grade all students in an example class
url <- "https://tinyurl.com/gradeinput"
```
# **CRAN** & **Bioconductor**

**R Highlight!** 

Major repositories for **R packages** that extend R functionality

## **CRAN**: Comprehensive R Archive Network

- CRAN is a network of mirrored servers around the world that administer and distribute R itself, R documentation and **R packages** (basically add on functionality!)
- There are currently ~15,133 packages on CRAN in the areas of finance, bioinformatics, machine learning, high performance computing, multivariate statistics, natural language processing, *etc. etc.*

https://cran.r-project.org/

## **Side-note: R packages come in all shapes and sizes**

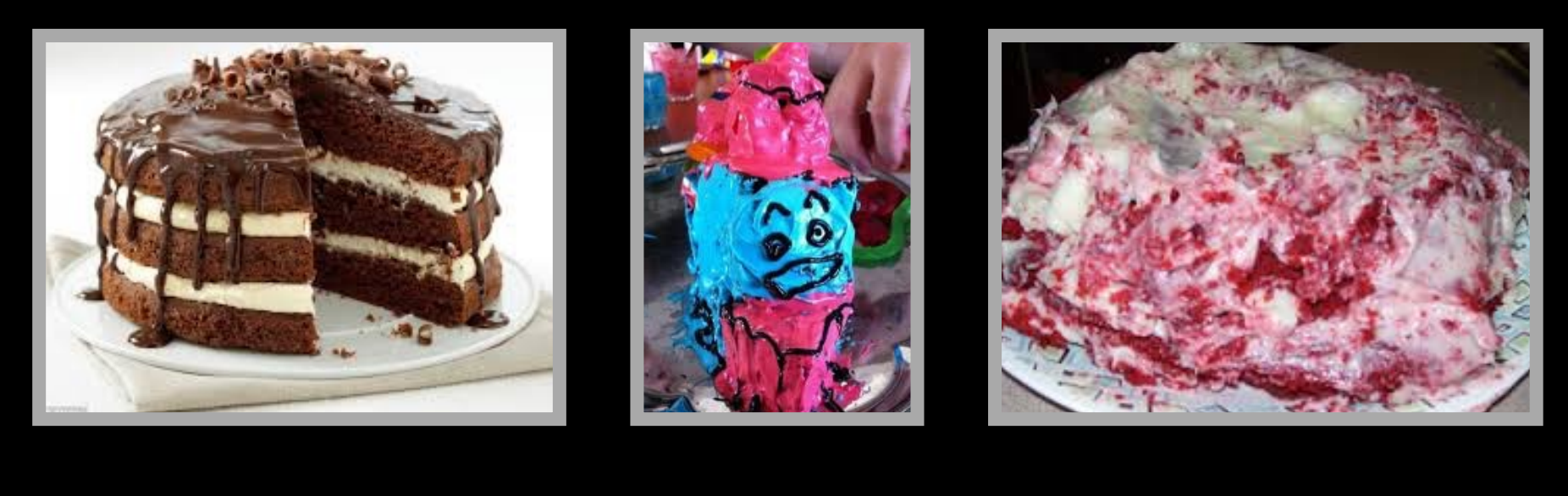

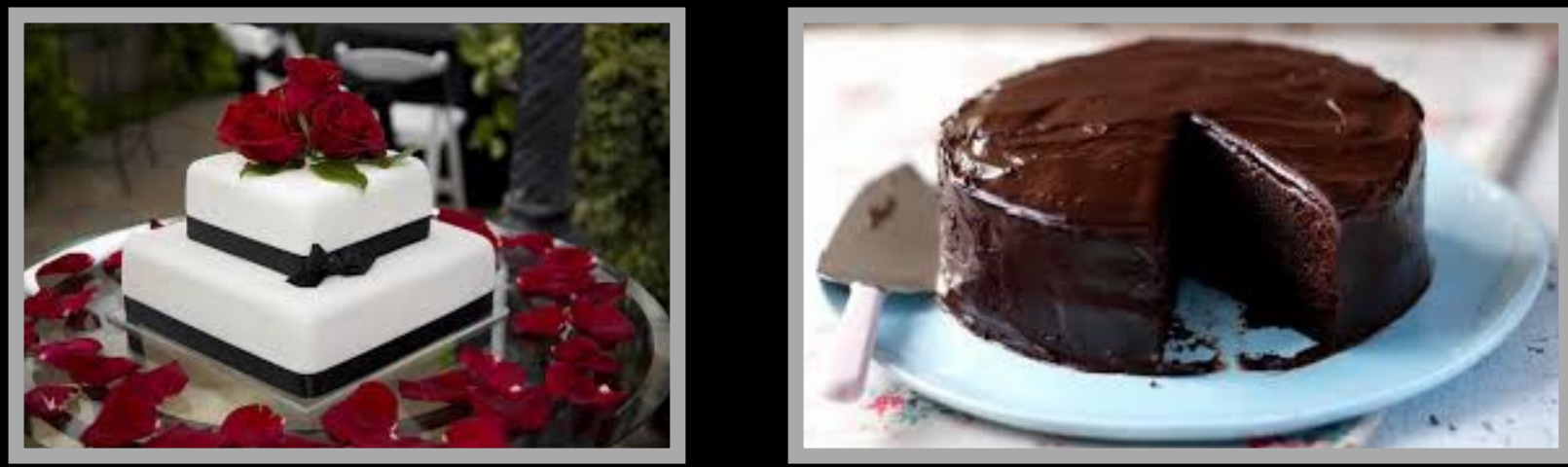

R packages can be of variable quality and often there are multiple packages with overlapping functionality.

**Refer to relevant publications, package citations, update/maintenance history, documentation quality and your own tests!** 

**ff** The journal has sufficient experience with CRAN and Bioconductor resources to endorse their use and Bioconductor resources to endorse their use by authors. We do not yet provide any endorsement for the suitability or usefulness of other solutions. <mark>")</mark><br>"

From: "Credit for Code". *Nature Genetics* (2014), 46:1

# <https://cran.r-project.org>

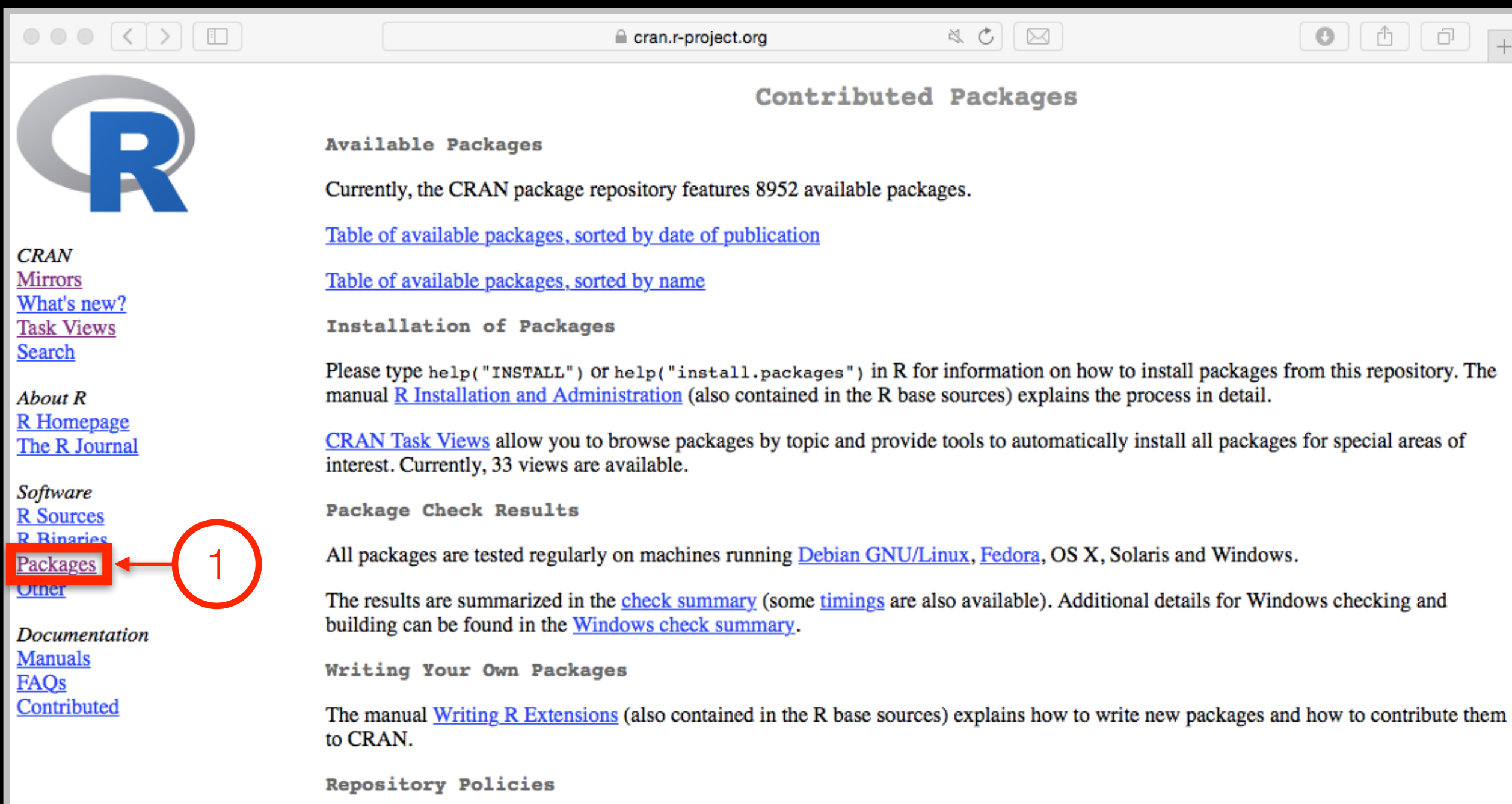

The manual CRAN Repository Policy [PDF] describes the policies in place for the CRAN package repository.

## Installing a package

RStudio > Tools > Install Packages

> install.packages("bio3d") > library("bio3d")

## **Bioconductor**

R packages and utilities for working with high-throughput genomic data

<http://bioconductor.org>

г

TP.

**More pragmatic**: Bioconductor is a software repository of R packages with some rules and guiding principles.

Version 3.9 had 1,741 software packages.

**Bioconductor** has emphasized Reproducible Research since its start, and has been an early adapter and driver of tools to do this.

"*Bioconductor: open software development for computational biology and bioinformatics*" Gentleman et al **Genome Biology** 2004, 5:R80

"*Orchestrating high-throughput genomic analysis with Bioconductor*" Huber et al **Nature Methods** 2015, 12:115-121

# Installing a bioconductor package

**First get the BiocManager package from CRAN**

- > install.packages("BiocManager")
- > library(BiocManager)

**Install bioconductor core packages with:** > install()

See: <http://www.bioconductor.org/install/>

# Installing a bioconductor package

**First get the BiocManager package from CRAN**

- > install.packages("BiocManager")
- > library(BiocManager)
- **Install bioconductor core packages with:**
	- > install()

**Install specific packages, e.g."AnnotationDbi", with:** > install("AnnotationDbi")

See: <http://www.bioconductor.org/install/>

**Your Turn:** Form a group of 3, pick a package to explore and install, Report back to the class. **Do it Yourself!**

ggplot2, bio3d, rmarkdown, dplyr, rgl, pheatmap, rentrez, reprex, igraph, blogdown, shiny, msa, flexdashborad, phyloseq, datapasta

### Questions to answer:

- How does it extend R functionality? (i.e. What can you do with it that you could not do before?)
- How is it's documentation, vignettes, demos and web presence?
- Can you successfully follow a tutorial or vignette to get started quickly with the package?
- Can you find a GitHub or Bitbucket site for the the package with a regular heartbeat?

[ [Collaborative Google Doc Link](https://docs.google.com/document/d/1XJBDPoEklpvKRVC9H4Lcp39NK1YBJYeLY8y043loc8A/edit?usp=sharing) ] <- See Website

**Your Turn:** Form a group of 3, pick a package to explore and install, Report back to the class. **Do it Yourself!** 

### **ggplot2**, **bio3d**, rmarkdown, rgl, **dplyr**, rentrez, **reprex blogdown**, **shiny**, **msa**, flexdashborad, phyloseq,

### Questions to answer:

- How does it extend R functionality? (i.e. What can you do with it that you could not do before?)
- How is it's documentation, vignettes, demos and web presence?
- Can you successfully follow a tutorial or vignette to get started quickly with the package?
- Can you find a GitHub or Bitbucket site for the the package with a regular heartbeat?

## [ [Collaborative Google Doc Link](https://docs.google.com/document/d/1XJBDPoEklpvKRVC9H4Lcp39NK1YBJYeLY8y043loc8A/edit?usp=sharing) ] <- See Website

# Key Idea:

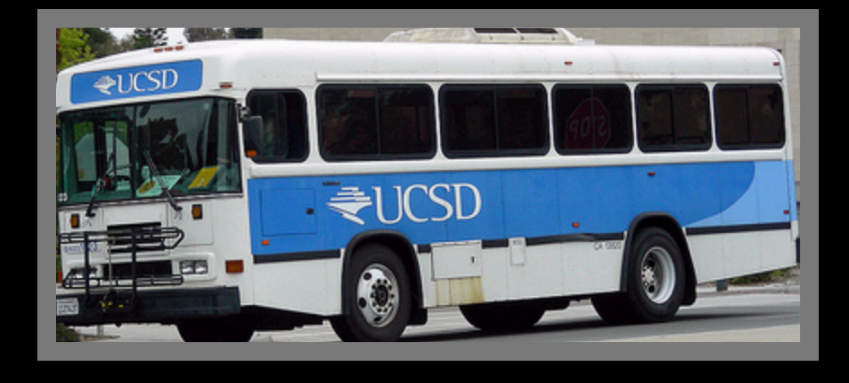

Using **existing base functions** in R is like riding a bus - it is relatively straightforward you just need to know which bus to use and know where to get on and get off.

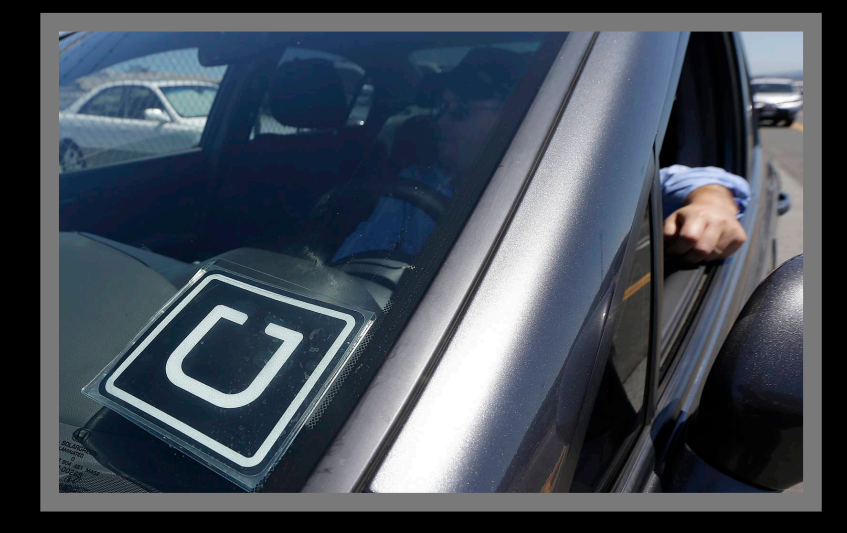

Being able to use **CRAN & bioconductor** packages and functions is like having access to UBER - they can take you more places but may only cover big cities.

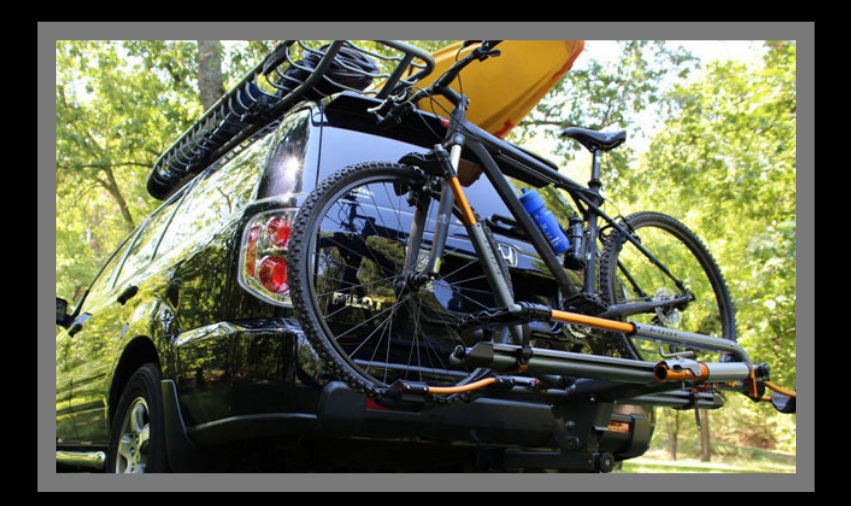

Writing your **own functions** in R is like driving an SUV with kayak & bike on top - it takes more work, you need to know how to get there. Ultimately, however it will give you the flexibility to go completely new places!

## Summary

- R is a powerful data programming language and environment for statistical computing, data analysis and graphics.
- Introduced R syntax and major R data structures
- Demonstrated using R for exploratory data analysis and graphics.
- Exposed you to the why, when, and how of writing your own R functions.
- Introduced CRAN and Bioconductor package repositories.

[[Muddy Point Assessment Link](https://goo.gl/forms/wBXLNFE4iKMn1wv92)]
## Learning Resources

- **DataCamp**. Online tutorials using R in your browser.
	- < <https://www.datacamp.com/>>
- **R for Data Science**. A new O'Reilly book that will teach you how to do data science with R, by Garrett Grolemund and Hadley Wickham.

< <http://r4ds.had.co.nz/>>